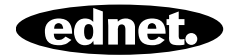

# **ENCHUFE INTELIGENTE CONTROLADO POR VOZ**

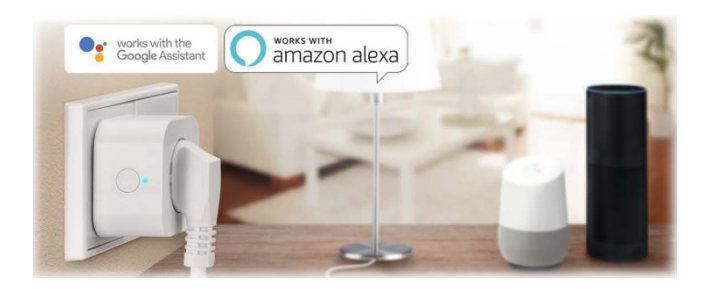

**Guía de instalación rápida**  84334 • 84336

### **Precauciones de seguridad**

- Lea atentamente este manual antes del primer uso y guárdelo en un lugar seguro para futuras consultas.
- Las precauciones de seguridad incluidas en este documento reducen el riesgo de incendio, descarga eléctrica y lesiones cuando se cumplen correctamente. El enchufe inteligente controlado por voz ednet está diseñado para uso privado. No es adecuado para uso comercial. El enchufe inteligente controlado por voz ednet se usa para encender y apagar lámparas y aparatos eléctricos. El dispositivo no está diseñado para uso en exteriores.
- Las unidades solo pueden utilizarse individualmente. No conecte los enchufes inteligentes uno detrás del otro.
- Cualquier otro uso se considera inapropiado.
	- Los niños no reconocen el peligro del uso indebido de equipos eléctricos. No permita que usen aparatos eléctricos sin supervisión
	- ¡Peligro de asfixia! No deje el material de embalaje tirado por el suelo sin supervisión. Los niños pueden asfixiarse al tragar piezas pequeñas
	- Los enchufes inteligentes solo se pueden utilizar en tomas de tierra convencionales con una tensión alterna de 90 - 240 V y 50 Hz
	- Utilice los enchufes inteligentes solo en enchufes de pared instalados permanentemente
	- No conecte los enchufes de interruptor a un cable de extensión
	- Asegúrese de que el enchufe del dispositivo esté completamente enchufado en el enchufe inteligente controlado por voz de ednet
	- La toma debe estar ubicada cerca del dispositivo y ser

fácilmente accesible

- No conecte cargas cuya conexión desatendida pudiera provocar un incendios (por ejemplo, una plancha) u otros peligros
- Los calentadores y dispositivos similares nunca deben ser desatendidos durante su uso
- No conecte cargas que requieran un condensador de motor (por ejemplo, un refrigerador)
- Utilice únicamente el enchufe inteligente controlado por voz ednet dentro del rango de temperatura especificado entre 0 - 40 °C
- Guarde el producto en un lugar limpio y seco a una temperatura de entre 0  $\degree$ C y 40  $\degree$ C cuando no lo utilice.
- No exceda la potencia máxima de 10 A o 2600 W
- No cubra el enchufe inteligente controlado por voz. El calor se acumula debajo de la cubierta. Supone un riesgo de incendio
- No permita que los dispositivos entren en contacto con líquidos
- No toque los enchufes inteligentes con las manos mojadas
- Asegúrese de que los dispositivos solo se usen en el interior. Estos dispositivos no están previstos para su uso en exteriores donde podrían dañarse.
- Instale el enchufe inteligente controlado por voz ednet cerca de una toma de corriente de fácil acceso.
- Coloque el enchufe inteligente de voz ednet dentro del alcance de su router Wi-Fi y asegúrese de que no haya obstáculos entre el enchufe inteligente y el router, ya que podría interferir con la señal de Wi-Fi.
- Proteja los dispositivos de dispositivos eléctricos y de alta

frecuencia que generan interferencias (microondas, teléfonos móviles, etc.)

- Nunca intente reparar usted mismo el enchufe inteligente ednet controlado por voz. Las tareas de reparación y mantenimiento deben ser efectuadas por especialistas. Compruebe las unidades habitualmente por comprobar si hay daños. No use los enchufes inteligentes si hay daños evidentes en la carcasa
- En caso de problemas, póngase en contacto con nuestro servicio de atención al cliente.
- Para desconectar los enchufes inteligentes, desconéctelos de la red
- Si los enchufes inteligentes necesitan limpieza, desconéctelos de la corriente principal y limpie la salida con un paño seco

### **Información personal**

- Lea y acepte la política de privacidad de Smart Life Platform dentro de la aplicación
- Seleccione una contraseña con un alto grado de seguridad para su cuenta Smart Life para protegerla del acceso no autorizado
- La contraseña debe contener al menos 6 caracteres; le recomendamos utilizar mayúsculas y minúsculas, y caracteres alfanuméricos.

### **Privacy Policy of Smart Life Platform**

Undate date: 2018.4 Come into force date: 2018.5

So you have purchased our Smart LifeSmart device hardware and are starting to use the Smart LifeSmart device software and all its functionalities! Any information you share with us (e.g. for creating a Smart Life Account) will help us to provide you with services related to Smart LifeSmart device and to improve them to make them even better. We explain here our ways of collecting and using information, and how we protect your privacy. In this privacy policy, "personal data" means information that can be used to identify an individual, either from that information alone, or from that information and other information we have access to about that individual. We collect both personal and non-personal data to enable and facilitate the best user experience possible

#### What information is collected and how do we use it?

In order to provide our services to you, we will ask you to provide necessary personal data that is required to provide those services. If you do not provide your personal data, we may not be able to provide you with our products or services.

#### 1. Smart Life Account Information

Personal data that are collected while creating a Smart Life Account may include PII information like your email address or mobile phone number. These information help to activate, manage and get service of Smart Life. Your nickname, profile picture, country and time zone will be connected to your account so that you can visit our product and service conveniently.

#### 2. User Device Information

Your device model, operation system, unique device identifier, IP address, Smart Life software version number, access type and model etc. will be collected for you can receive PUSH. And those are very necessary basic information which we have to collect form you.

#### 3. Device Information

**Disentir Aceptar** 

## **Contenido de la caja**

## **84334 (pack individual)**

1 enchufe inteligente ednet controlado por voz Guía de instalación rápida

## **84336 (pack doble)**

2 enchufe inteligente ednet controlado por voz Guía de instalación rápida

*Gracias por elegir el enchufe inteligente controlado por voz de ednet de uso rápido y fácil sin configuraciones de red complicadas.* 

## **Descripción del hardware**

**Encender/apagar:**  Botón de función

**Led verde:** Estado de red

**Led rojo:** Estado del conmutador

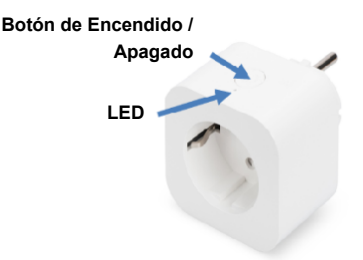

## **1. Configuración de la cuenta de usuario Smart Life**

1. Para usar el enchufe inteligente controlado por voz ednet, debe registrar una cuenta de usuario. La configuración y el control se pueden realizar desde su smartphone/tablet, con el sistema Android 4.4.2 y superior, o el sistema iOS 8 y superior.

## **1.1 Crear una cuenta de usuario desde su móvil o tableta**

Si tiene un dispositivo iOS de Apple<sup>®</sup>, encontrará la aplicación "Smart Life" en Apple App Store<sup>®</sup>. Para smartphones y tablets que se ejecutan en el sistema operativo Android de Google, puede encontrar la aplicación "Smart Life" en Google Play Store.

En el campo de búsqueda de los respectivos App Stores<sup>®</sup>, ingrese "Smart Life".

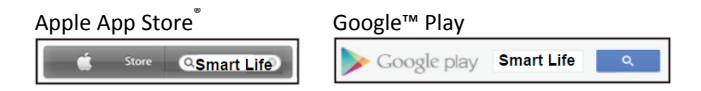

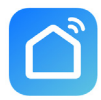

En los resultados de la búsqueda, la aplicación "Smart Life" estará marcada con este símbolo.

Descargue e instale la aplicación en su dispositivo móvil.

También puede escanear el código QR para descargar e instalar la aplicación.

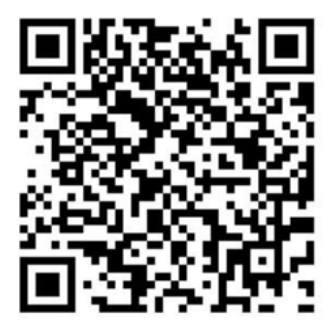

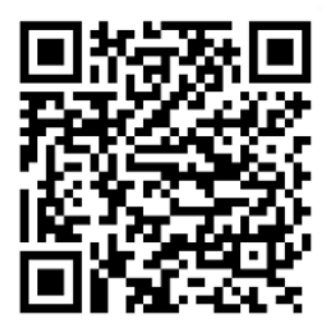

Apple App Store Google Play

Inicie la aplicación y podrá acceder a la página de inicio de sesión. Para nuevo usuario, cree su cuenta a través de "Register"

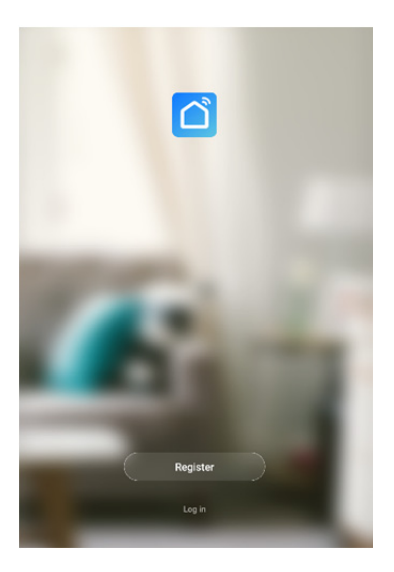

**Crear una cuenta nueva con Smart Life** 

Haga clic en "Register".

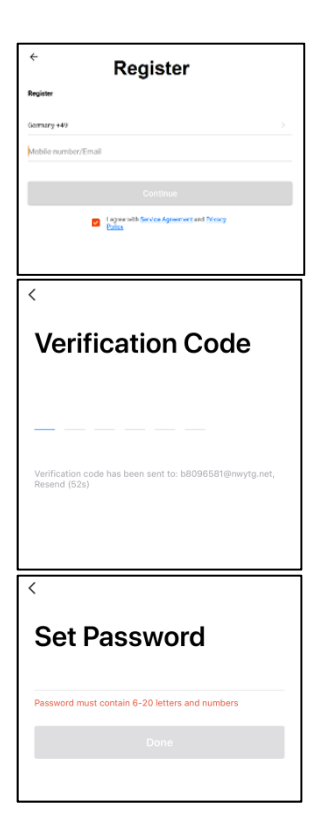

- **1.** Introduzca su correo electrónico o número de teléfono, que sería su cuenta de inicio de sesión.
- **2.** Aceptar el Acuerdo de servicio y la Política de privacidad
- **3.** Presione "Continue", recibirá un código de verificación por correo electrónico o SMS. Recibirá el correo electrónico o SMS de inmediato. Si no recibe el correo electrónico, consulte su carpeta de correo no deseado. Si no recibe el SMS, verifique el número de teléfono registrado
- **4.** Introduzca el código de verificación
- **5.** Cree una contraseña que pueda recordar. (se admiten caracteres alfanuméricos).

Introduzca el nombre deseado (por ejemplo, casa). Opcionalmente, ahora también puede determinar la ubicación y la sala en la que se usa el enchufe.

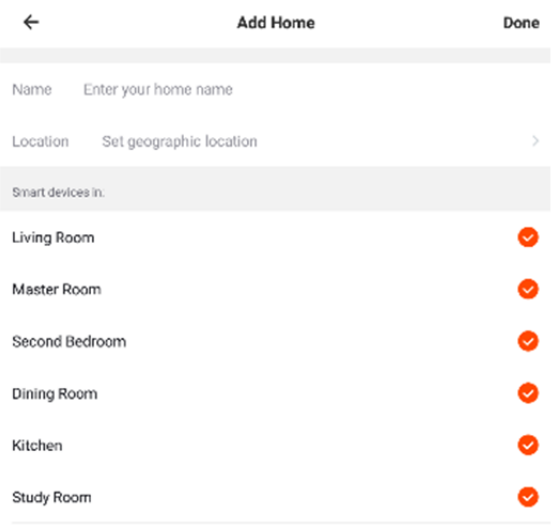

#### Add another room

You can change the home settings at any time

## **2. Conecte el enchufe inteligente al Wi-Fi**

### **Con un smartphone/tableta**

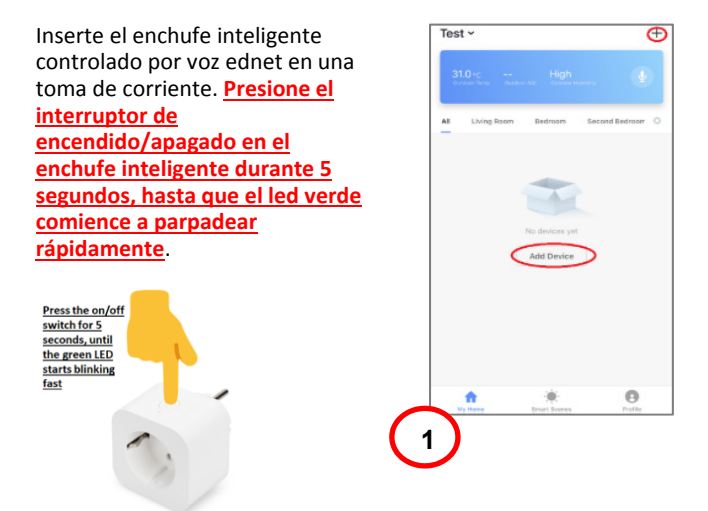

Haga clic en el icono "+" o en la pestaña "Add Device" en la aplicación y siga las instrucciones en la aplicación para conectar el enchufe inteligente ednet controlado por voz al WiFi. **(1)**

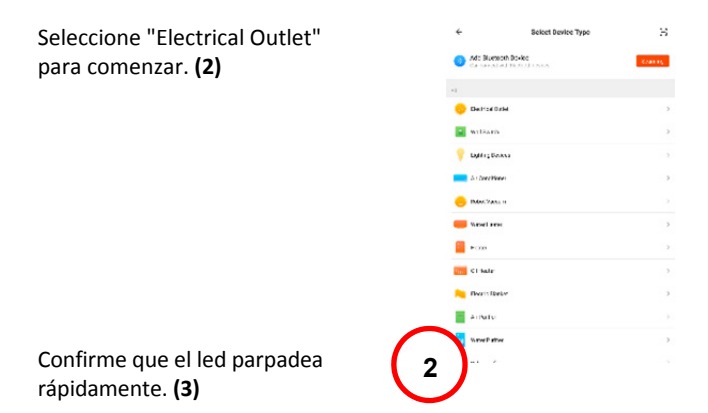

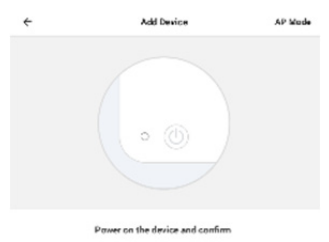

that indicator light nepidly blinks

Howen make intitator rapidly bilink **3**  Se mostrará el SSID de su WiFi para conectarse. **Asegúrese de que su dispositivo móvil esté conectado a la red WiFi de 2,4 GHz. No se admitirán redes WiFi de 5 GHz**. Introduzca la contraseña del router/AP en casa. **(4)**

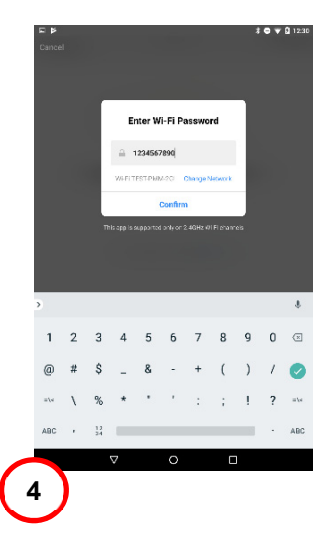

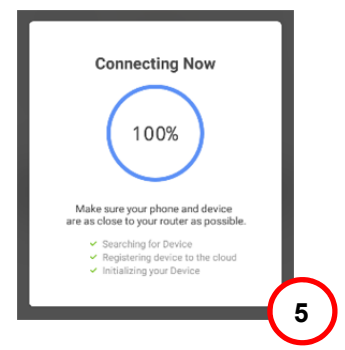

El enchufe inteligente controlado por voz ednet ahora se conecta a su red WiFi. **(5)**

Una vez que el enchufe inteligente se haya conectado correctamente, se puede renombrar el enchufe.

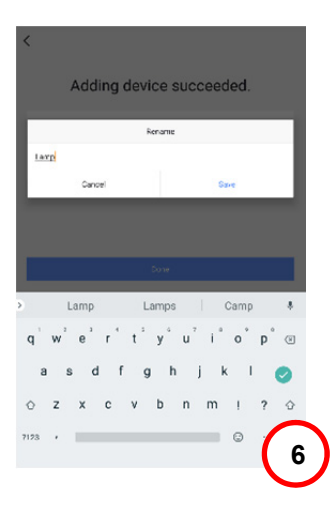

**Para el uso con un sistema controlado por voz como Amazon Alexa o Google Home, recomendamos darle un nombre identificable al enchufe inteligente, p. ej.: luz del dormitorio. (6)** 

Una vez que se cambie el nombre del enchufe, presione "Save" y "Done" para enviar los cambios.

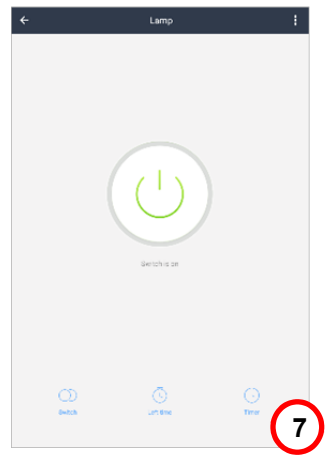

Estará vinculado a la página del dispositivo. **(7)** 

Ahora puede probar la función del enchufe inteligente pulsando el botón de encendido/apagado en la aplicación Smart Life de su smartphone/tablet. Debería escuchar un clic desde el enchufe inteligente después de presionar el botón. El led del enchufe inteligente indicará el estado del dispositivo.

## **3. Cómo vincular el enchufe inteligente con Amazon Alexa/Google Assistant**

Al presionar el icono de tres puntos en la página del dispositivo, entrará en la página de configuración del dispositivo. **(1)**

A través del control de terceros, el enchufe inteligente de voz ednet se puede vincular con Amazon Alexa o el Asistente de Google.

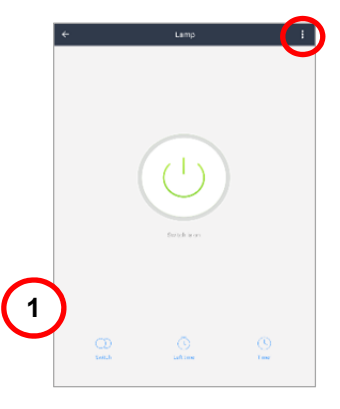

Seleccione el sistema con el que desea sincronizar. **(2)**

Lea las instrucciones sobre cómo vincular el enchufe inteligente ednet controlado por voz con el sistema elegido. **(3/4)**

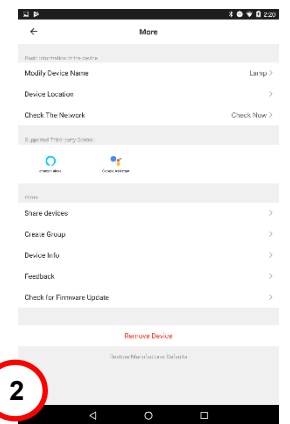

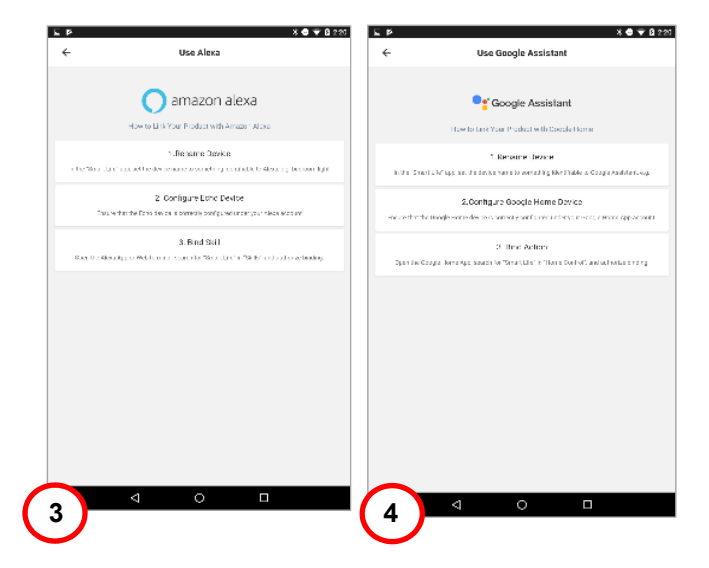

## **4. Cómo vincular el enchufe inteligente con Amazon Alexa**

Abra la aplicación "Amazon Alexa" en su smartphone/tablet, inicie sesión en su cuenta de Amazon Alexa y seleccione "Skills" en la lista del menú. **(1)**

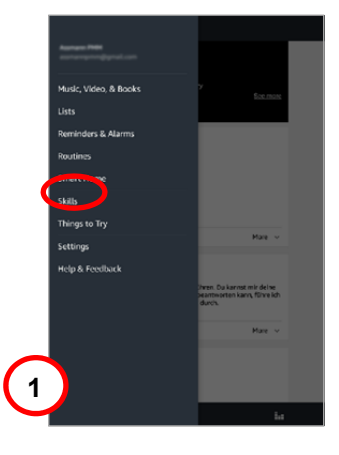

Introduzca "Smart Life" en el campo de búsqueda y elija la habilidad Smart Life de la lista. **(2)**

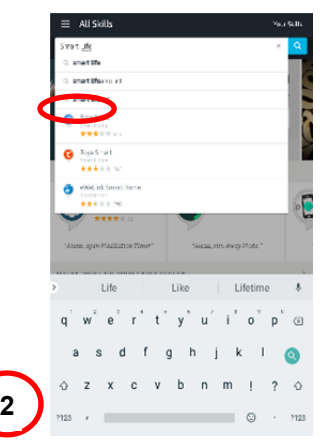

### Habilite la habilidad Smart Life y avance con el enlace de la cuenta. **(3)**

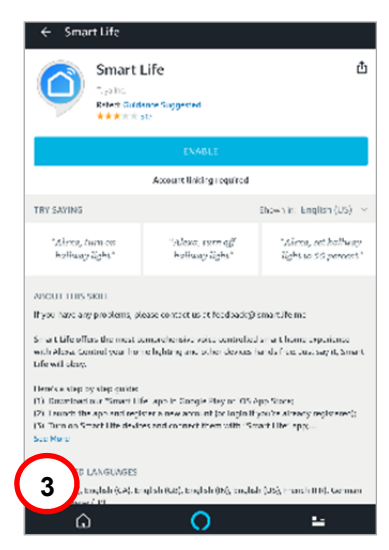

Para activar el enlace de la cuenta, introduzca la información de su cuenta Smart Life App y presione "Link Now". **(4)**

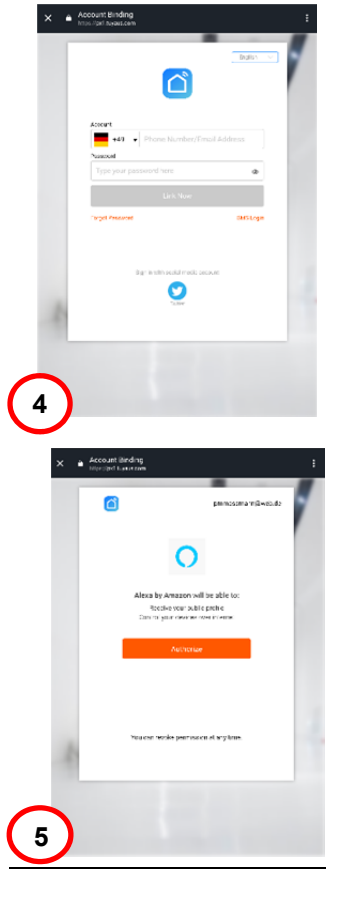

Ahora autorice a Amazon Alexa a controlar sus dispositivos a través de Internet presionando "Authorize". **(5)**

Después del enlace correcto, la aplicación Alexa de Amazon puede descubrir sus dispositivos domésticos inteligentes. **(6)**

#### Smart Life : Account Linking amazon alexa

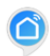

#### Smart Life has been successfully linked.

#### What to do next:

.. Close this window to discover smart-home devices you can control with Mexi

Presione "Discover" para buscar los dispositivos vinculados. **(7)**

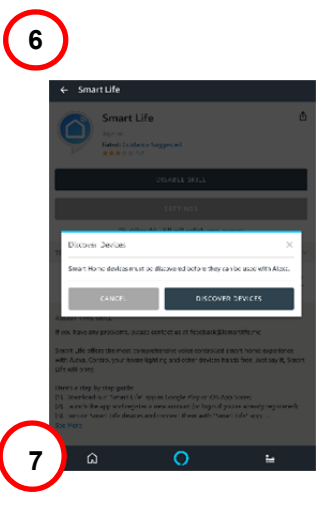

### Alexa está descubriendo los dispositivos... **(8)**

**8** 

Después de descubrir los dispositivos correctamente, los dispositivos se enumerarán en el menú Inicio inteligente. Ahora puede comenzar a controlar el enchufe inteligente controlado por voz ednet a través de Amazon Alexa. Simplemente pídele a Alexa, por ejemplo, que encienda la luz del salón. **(9) <sup>9</sup>**

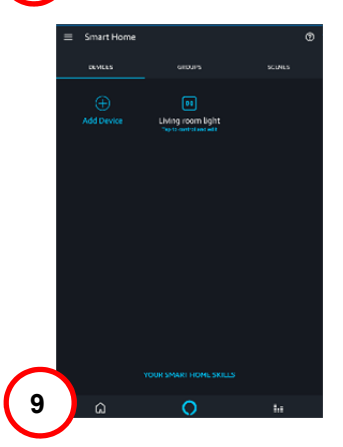

Alexa is discovering devices...

may take up to 20 seconds

if you haven't already, a<br>the Alexa Skills store

# **5. Cómo vincular el enchufe inteligente con Google Home**

Abra la aplicación "Google Home" en su smartphone/tablet, inicie sesión en su cuenta de Google Home y seleccione "Home control" en la lista del menú. **(1)**

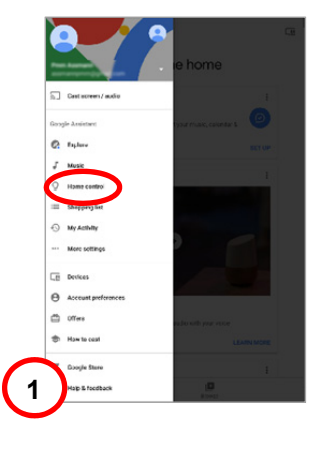

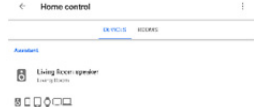

Assuming the couple Harris, Andrea diel C+ priorition and tablets, water any TVs. Chromocopity,<br>and filmed line supp

Presione el icono "+" para agregar el enchufe inteligente controlado por voz ednet. **(2)**

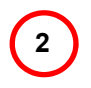

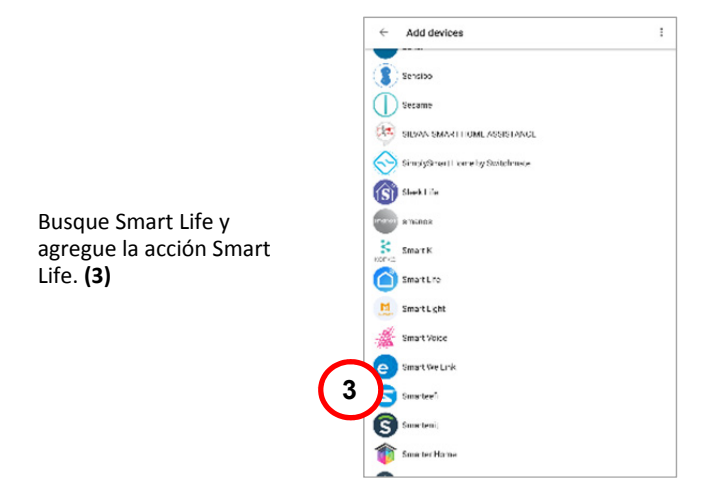

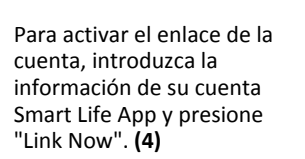

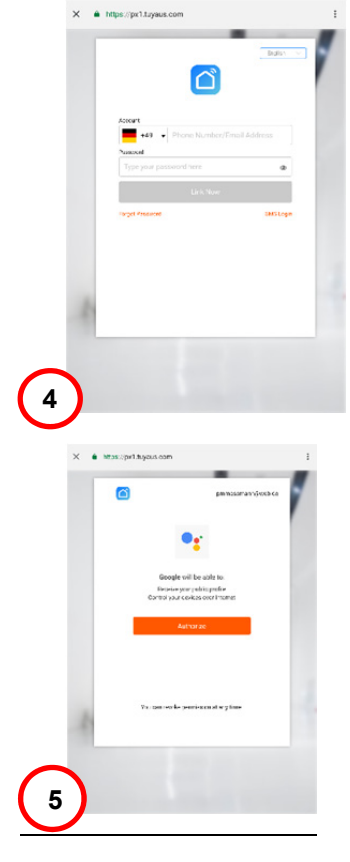

Ahora autorice a Google Home a controlar sus dispositivos a través de Internet presionando "Authorize". **(5)**

Después del enlace correcto, Google Home descubrirá sus dispositivos domésticos inteligentes. **(6)**

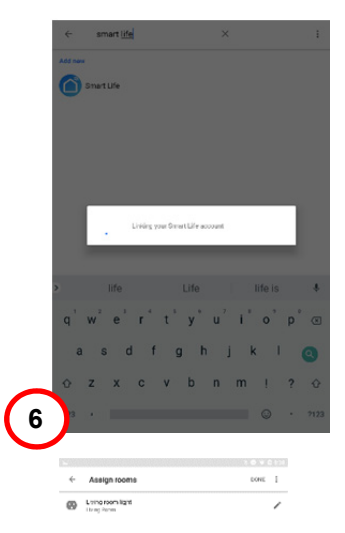

Se mostrará el dispositivo y podrá editar el nombre y asignar una sala. **(7)**

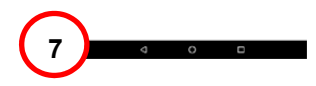

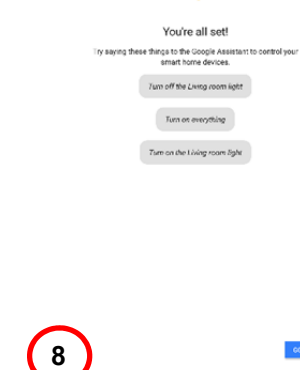

 $\bullet$ 

Ahora puede comenzar a controlar el enchufe inteligente controlado por voz ednet a través de Google Home.

Simplemente pídele a Google Home, por ejemplo, que encienda la luz del salón. **(9)** 

## **Descripción del hardware**

#### **1.Encender/apagar:**

Presione brevemente el interruptor de encendido/apagado de los enchufes inteligentes

#### **2.Reiniciar:**

Mantenga presionado (durante 5 segundos) el interruptor de encendido/apagado de los enchufes inteligentes, hasta que el led verde parpadee para iniciar el proceso de configuración de la aplicación.

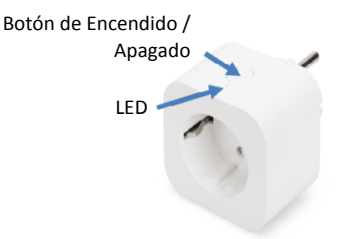

#### **Led verde:**

- Parpadeo rápido: Modo de configuración de la aplicación iniciado
- Apagado: No hay conexión de red
- Encendido: Conectado a la red

### **Led rojo:**

- Encendido: El enchufe inteligente está encendido
- Apagado: El enchufe inteligente está apagado

#### **Descripción técnica**

Rango de Frecuencias: 2412 – 2472 MHz Potencia de transmisión: 15,3 dbm (máx.) Versión de Software: E2S\_P1.0

#### **Marcas comerciales**

ednet es una marca comercial registrada de ASSMANN Electronic GmbH. Apple y Apple App Store son marcas comerciales registradas de Apple Inc. Amazon, Alexa y todos los logotipos relacionados son marcas comerciales de Amazon.com, Inc. o sus afiliados.

Android, Google, Google Home y Google play son marcas registradas de Google Inc.

AVM Fritz!Box es una marca comercial registrada de AVM Computer systeme Vertriebs GMBH.

Telekom Speedport es una marca comercial registrada de Deutsche Telekom AG.

Para acceder a la GUI en otros idiomas, visite nuestro sitio web en https://www.ednet-europe.eu/en/ para descargar los documentos

#### **Nota:**

El resto de las marcas comerciales no enumeradas aquí, son propiedad de sus respectivos propietarios.

Las marcas comerciales o nombres comerciales mencionados en este manual se usan para describir los pasos operativos y no implica que estén disponibles gratuitamente. En cualquier caso son propiedad de los respectivos titulares de los derechos.

Por la presente, ASSMANN Electronic GmbH manifiesta que la declaración de conformidad forma parte del contenido del envío. En el caso de faltar la declaración de conformidad, es posible solicitarla enviando una carta a la dirección del fabricante que aparece a continuación.

#### **Advertencia:**

Este dispositivo es un producto de clase B. Este equipo puede provocar interferencias de radio en los aparatos domésticos. Es este caso, es el usuario el responsable de adoptar las medidas oportunas para evitar dichas interferencias.

#### **www.assmann.com**

Assmann Electronic GmbH Auf dem Schüffel 3 58513 Lüdenscheid Alemania

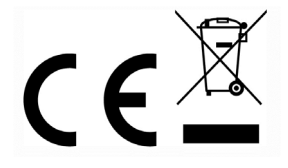